### УДК 004

ż

# **Создание 3D текста в Three.js**

*Кизянов Антон Олегович*

*Приамурский государственный университет имени Шолом-Алейхема Студент*

#### **Аннотация**

В данной статье будет продемонстрировано использование библиотеки Three.js для отображения 3D текста в браузере. **Ключевые слова:** Python, matplotlib

## **Create 3D text in Three.js**

*Kizyanov Anton Olegovich Sholom-Aleichem Priamursky State University student*

### **Abstract**

In this article, you will demonstrate how to use the Three.js library to display 3D text in a browser.

**Keywords:** Python, matplotlib

Современные технологии позволяют отображать трехмерный текст прямо в браузере благодаря технологии WebGL. На основе этой технологии построена JavaScript библиотека Three.js. Это позволяет избежать нагрузки на центральный процессор, а работать через видеокарту.

Цель исследования – создать web приложение для отображения 3D текста в браузере с помощью библиотеки Three.js.

Ранее этим вопросом интересовался А. Н. Вильданов развивая тему «3D-Моделирование на webgl с помощью библиотеки Three.js» [1] в которой рассказывается о молодой, но перспективной технологии построения трехмерной графики в браузере WebGL. Так же развернуто описываются средства библиотеки Three.js для создания трехмерных геометрических объектов, анимации и элементов интерактивности. А.Н. Вильданов, Е.П. Шафеева с темой «Трехмерная браузерная визуализация молекул с помощью технологии webgl» [2], а подробнее про AJAXзагрузчик для отображения трехмерных моделей молекул различных химических веществ в браузере с помощью новейшей технологии WebGL. А.В. Баймуратов, А.Н. Вильданов опубликовали статью «Создание 3Dпланировщика дизайна интерьера в web с помощью технологии webgl» [3] рассказали, как разработать трехмерное web-приложение с помощью Three.js «3D планировщик дизайна интерьера».

ż

Одной из особенностей библиотеки Three.js является то, что она позволяет писать текст в 3D.

Чтобы работать с 3D текстом, требуется добавить дополнительный JavaScript код. Three.js предоставляет ряд шрифтов, которые можно использовать, только они подключаются отдельно. Чтобы добавить все доступные шрифты, нужно использовать код представленный ниже.

```
<script src="../assets/fonts/gentilis_bold.typeface.js">
</script>
<script src="../assets/fonts/gentilis_regular.typeface.js">
</script>
<script src="../assets/fonts/optimer_bold.typeface.js"></script>
<script src="../assets/fonts/optimer_regular.typeface.js">
</script>
<script src="../assets/fonts/helvetiker_bold.typeface.js">
</script>
<script src="../assets/fonts/helvetiker_regular.typeface.js">
</script>
<script src= "../assets/fonts/droid/droid_sans_regular.typeface.js">
</script>
<script src= "../assets/fonts/droid/droid_sans_bold.typeface.js">
</script>
<script src= "../assets/fonts/droid/droid_serif_regular.typeface.js">
</script>
<script src=".. /assets/fonts/droid/droid_serif_bold.typeface.js">
</script>
```
Создать 3D-текст в Three.js очень просто. Все, что требуется сделать, это создать экземпляр THREE.TextGeometry как представлено ниже.

```
var textGeo = new THREE.TextGeometry(text, params);
 textGeo.computeBoundingBox();
 textGeo.computeVertexNormals();
```
text это слово, которое необходимо написать, а params способ его отображения. В примере этой статьи используется следующий набор параметров (они влияют на меню в правом верхнем углу):

```
var params = {
  material: 0,
  extrudeMaterial: 1,
  bevelEnabled: control.bevelEnabled,
  bevelThickness: control.bevelThickness,
  bevelSize: control.bevelSize,
  font: control.font,
  style: control.style,
  height: control.height,
  size: control.size,
  curveSegments: control.curveSegments
 };
```
ż

Далее нужно определить параметры отображения текста.

```
var material = new THREE.MeshFaceMaterial([
   new THREE.MeshPhongMaterial({
    color: 0xff22cc,
    shading: THREE.FlatShading
   }),
   new THREE.MeshPhongMaterial({
  color: 0xff22cc,
  shading: THREE.SmoothShading
  })
 ]);
 var textMesh = new THREE.Mesh(textGeo, material);
textMesh.position.x = -textGeo.boundingBox.max.x / 2;
 textMesh.position.y = -200;
 textMesh.name = 'text';
 scene.add(textMesh);
```
Еще нужно учитывать одну вещь, нужно добавлять два материальных обьекта вместо одного. Первый материал применяется к задней части текста, а второй к передней части текста.

Существует множество различных параметров:

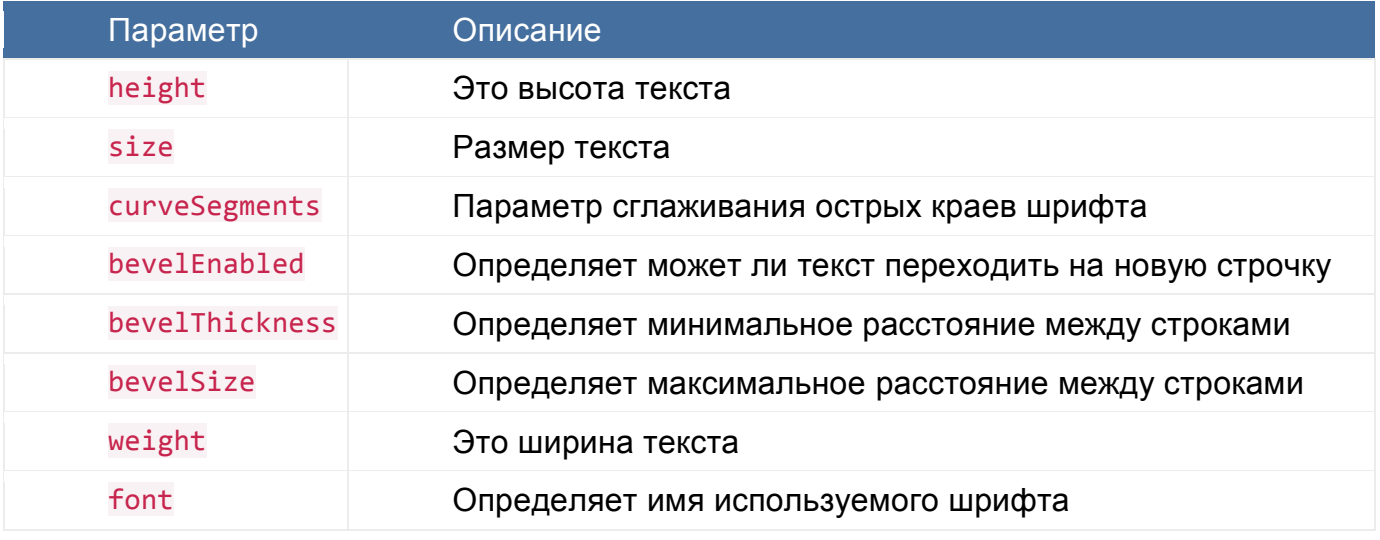

Все, что потребуется сделать, чтобы использовать шрифты, это включить их в страницу и передать правильные значения name и style значения в качестве параметров THREE.TextGeometry.

Если открыть пример в браузере, можно увидеть похожую картинку как на рисунке 1.

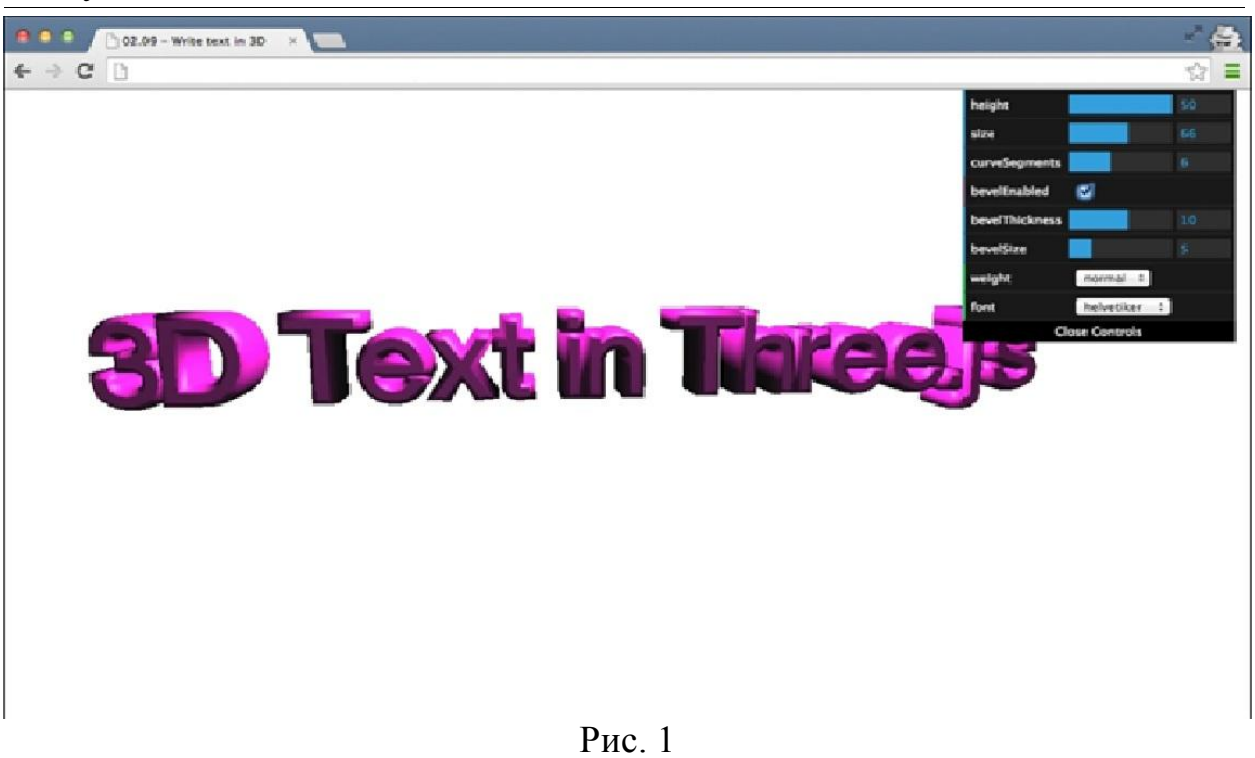

### Вывод

Таким образом, используя современные технологии можно создавать интерактивные приложения, работающие прямо в браузере и быть уверенным, что они запустятся у всех пользователей на всех версиях браузеров.

### **Библиографический список**

- 1. Вильданов А. Н. 3D-Моделирование на webgl с помощью библиотеки Three.js. Уфа: Башкирский государственный университет. 2014. С. 113. URL: https://elibrary.ru/item.asp?id=27556135 (Дата обращения: 08.01.2018)
- 2. Вильданов А.Н., Шафеева Е.П. Трехмерная браузерная визуализация молекул с помощью технологии webgl// Современные проблемы науки и образования. 2014. №6. С. 256. URL: https://elibrary.ru/item.asp?id=22877295 (Дата обращения: 08.01.2018)
- 3. Баймуратов А.В., Вильданов А.Н. Создание 3D-Планировщика дизайна интерьера в web с помощью технологии webgl // Достижения и приложения современной информатики, математики и физики. 2014. С. 21-25. URL: https://elibrary.ru/item.asp?id=29427974 (Дата обращения: 08.01.2018)